## *VW Passat B6 ESL V1.0 emulator installation guide*

**ESL emulator used to simulate damaged ESL mechanical parts, including electric motor and micro switches. No programming required**

**IMPORTANT: The electronic parts of the ESL PCB must work properly**

The ESL emulator kit includes:

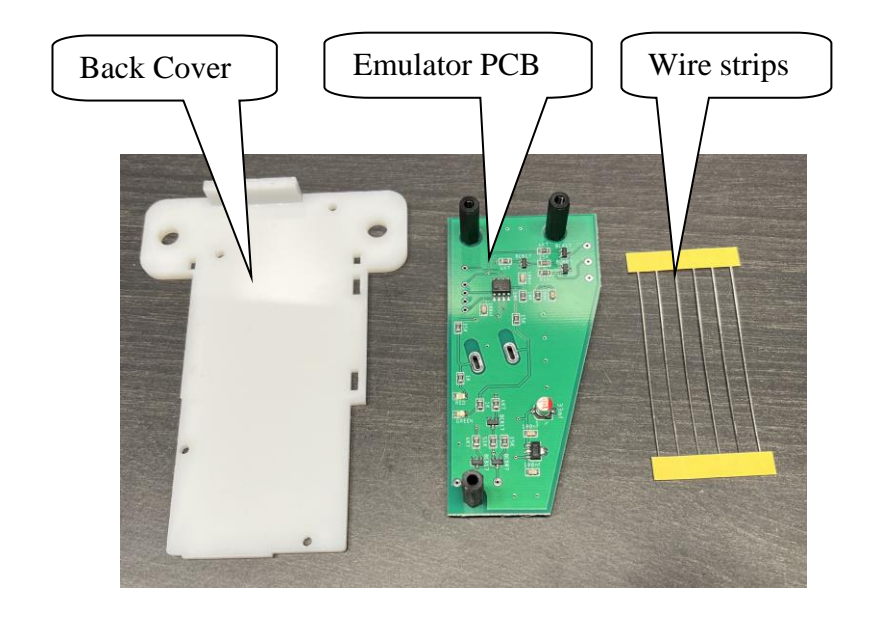

*Installation "Step by Step"*

*1. Remove ESL from car 2. Remove plastic cover*

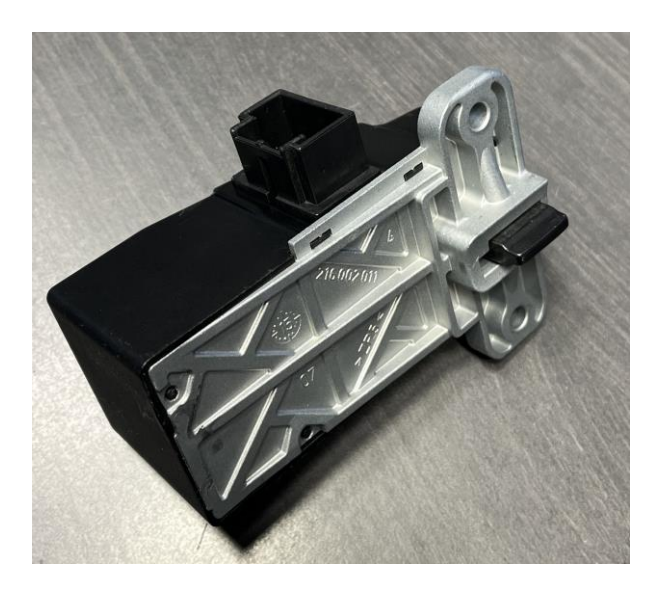

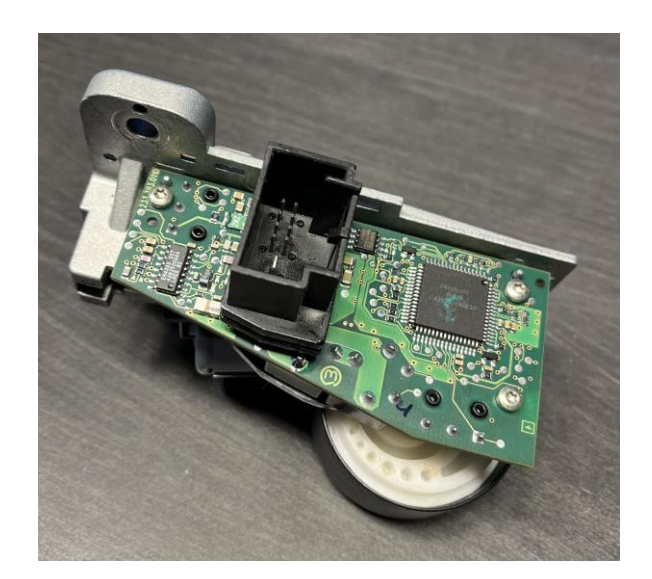

*3. Remove plastic connector case and unscrew the screws*

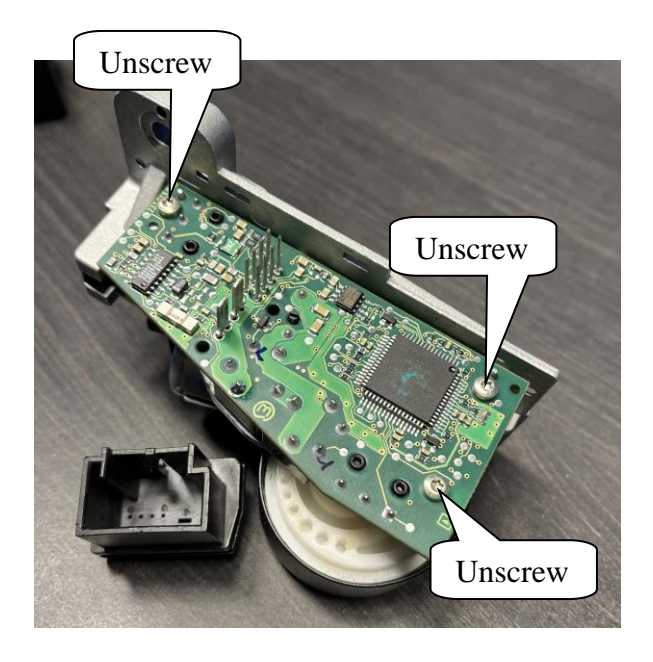

*4. Remove PCB from mechanical part*

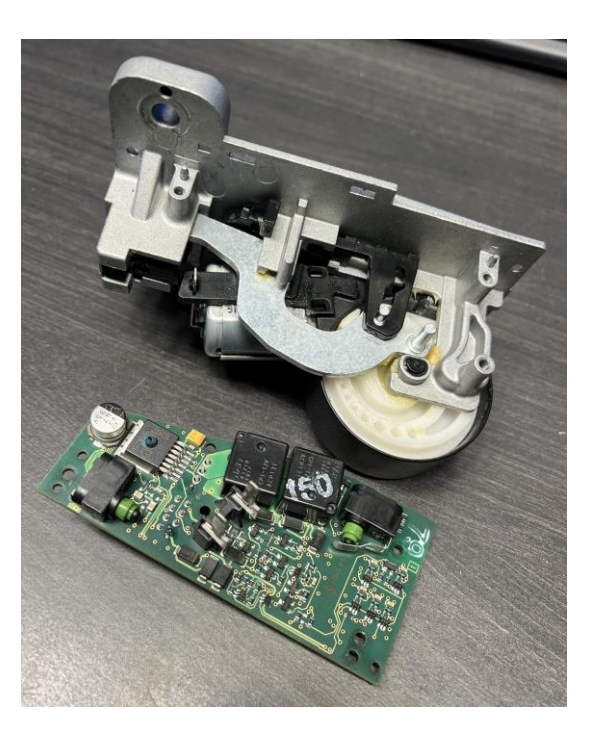

**NOTE: PCB of ESL can be two types: With ELMOS or with Motorola MCU. Examples in photo below. ESL emulator works with both types of PCB.**

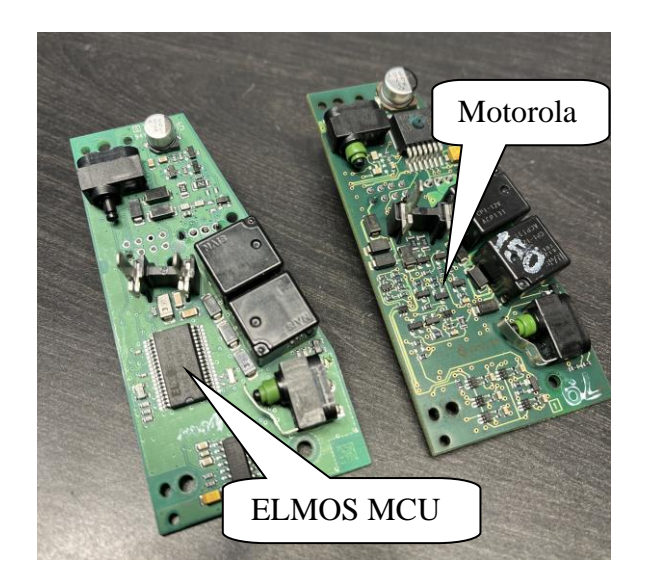

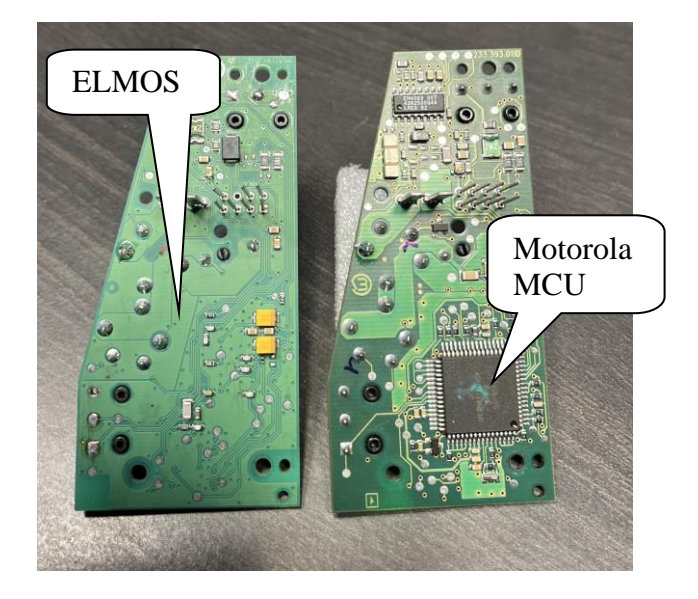

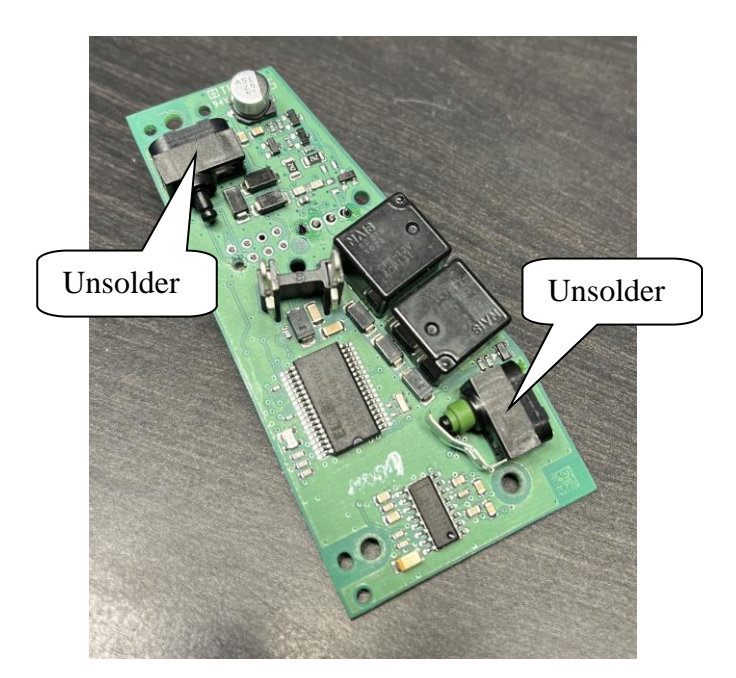

*5. Unsolder the micro switches 6. Solder wire strips (included) instead of micro switches*

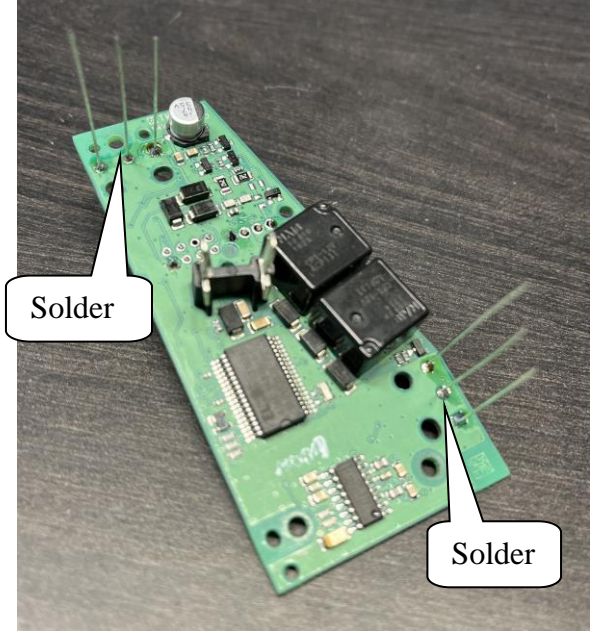

**RECOMMENDATION: Cut wire strips of different lengths - this will simplify the next step of installing the emulator**

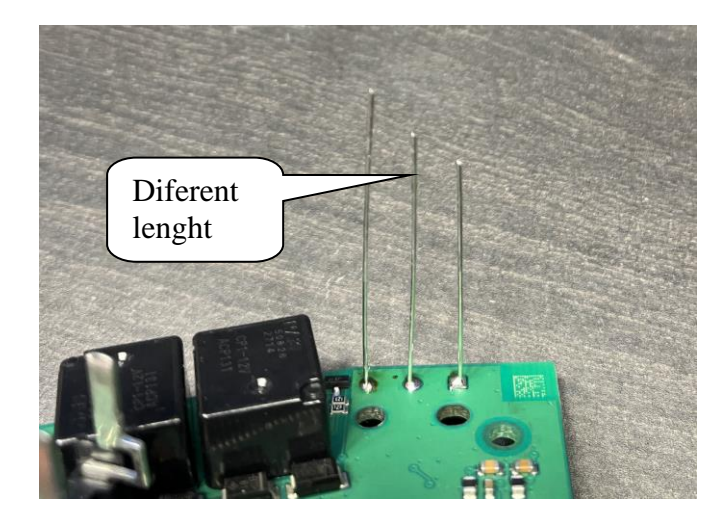

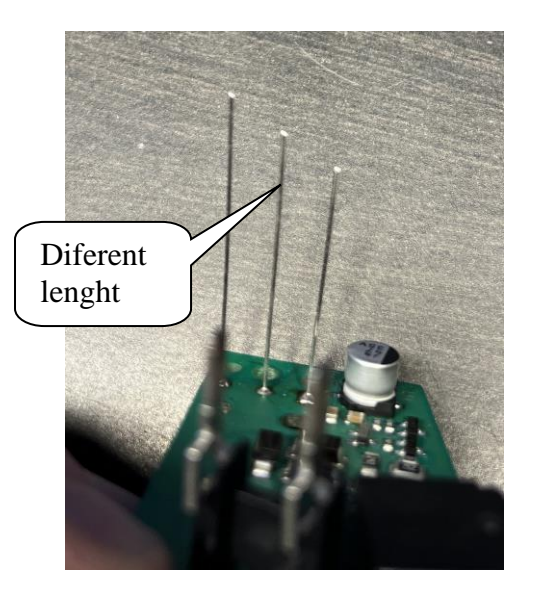

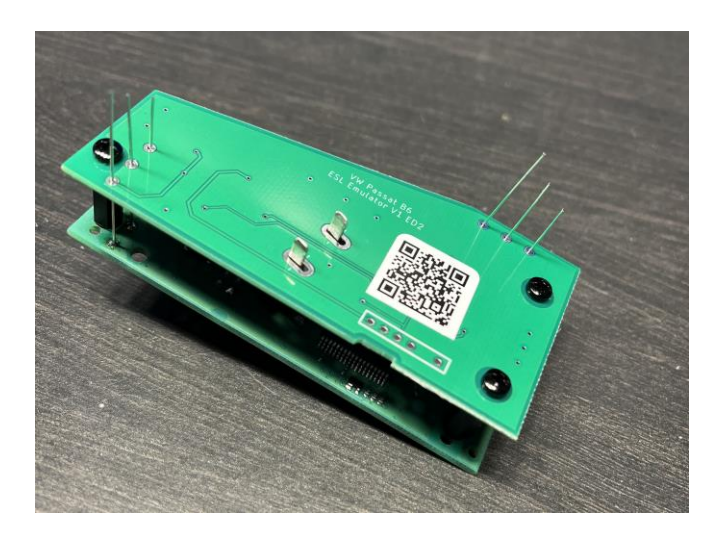

*7. Mount on the ESL PCB, emulator PCB 8. Screw the PCB to the Emulator PCB. Use screws from ESL PCB who is unscrewed in step 3*

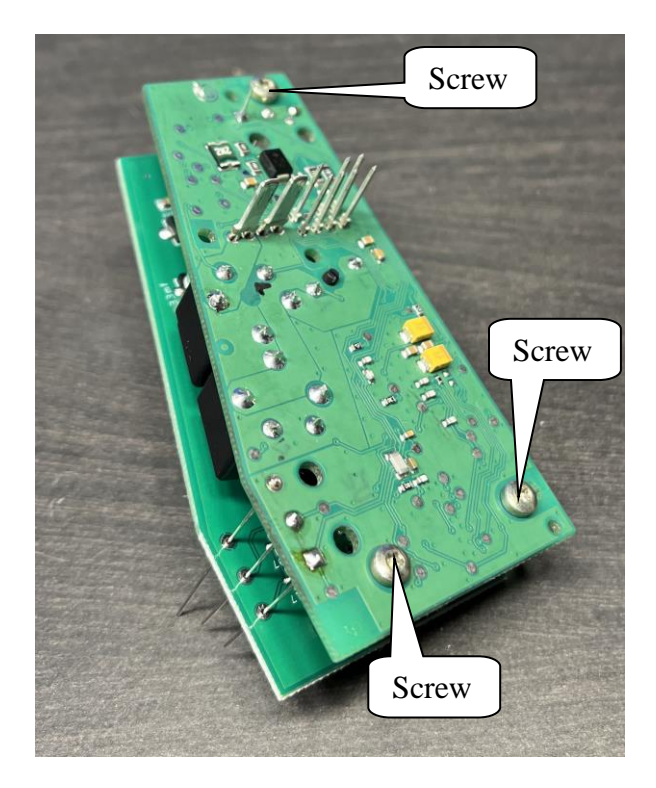

*9. Solder and cut on the emulator PCB wire strips, and solder motor contacts*

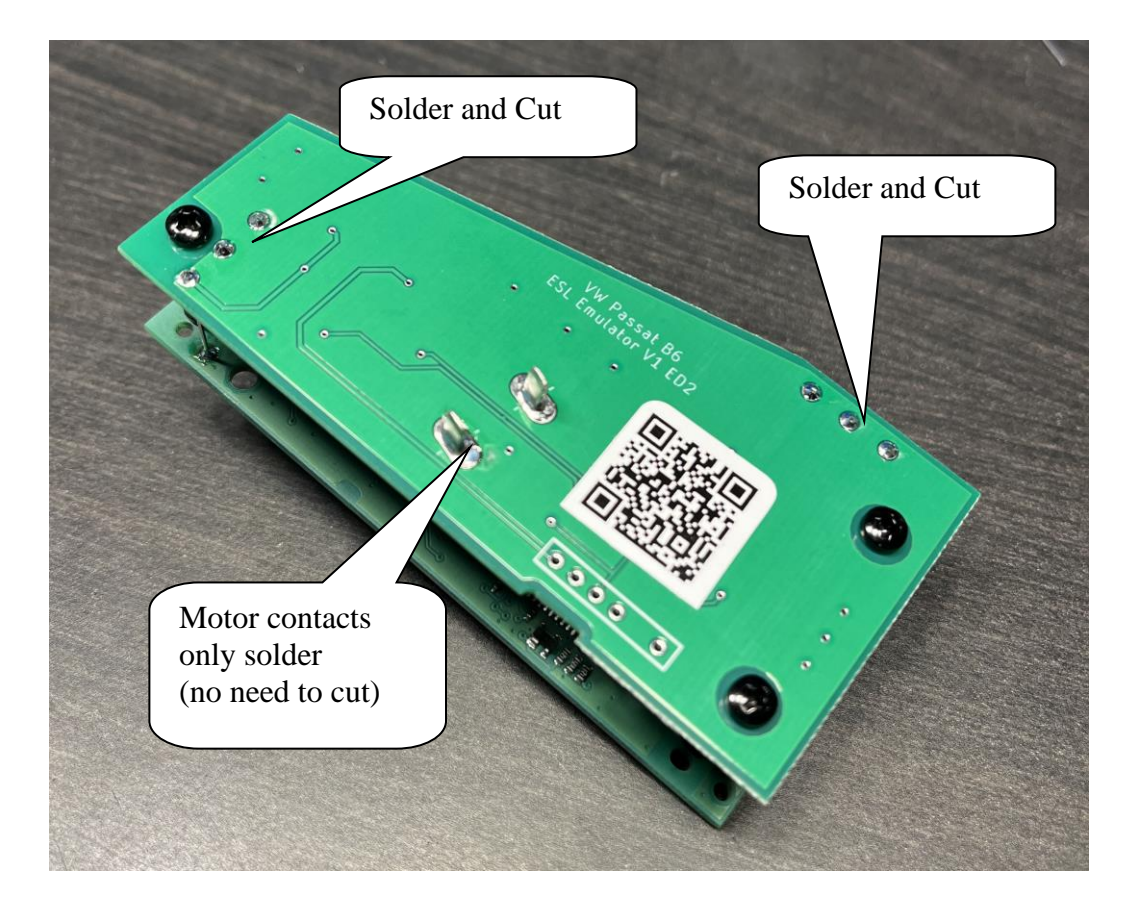

*10. Put the plastic connector in its old place 11. Insert construction in the plastic case of ESL*

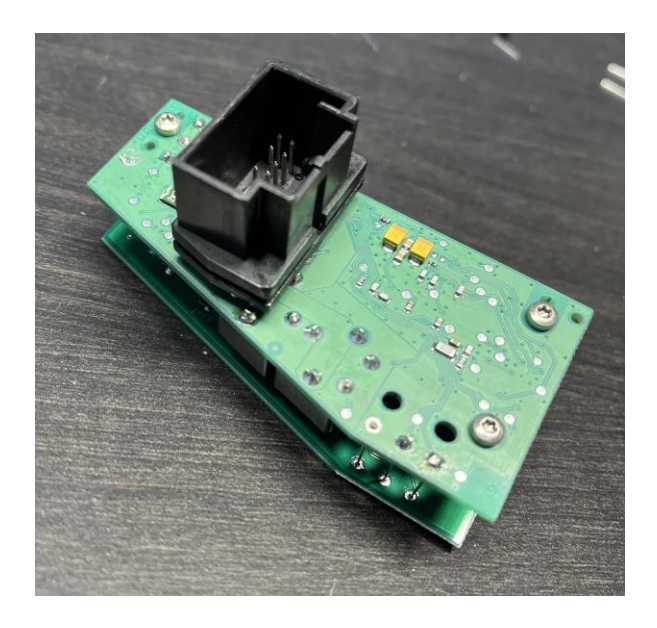

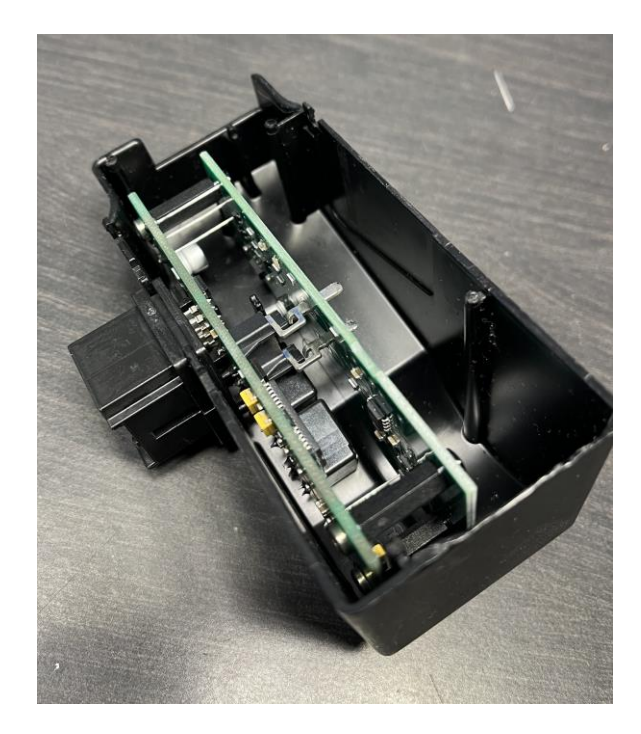

*12. Put the plastic cover (included) on the ESL case. Plastic cover fix with plastic glue (not included)*

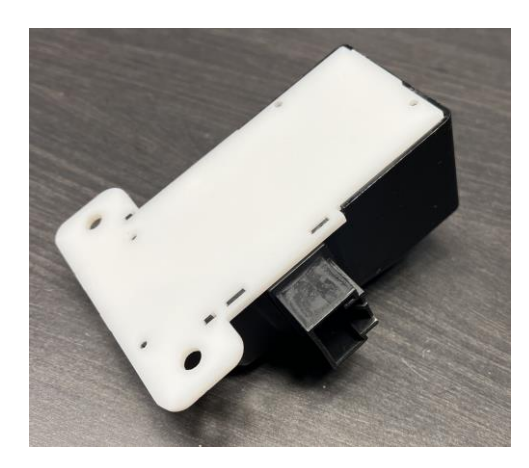

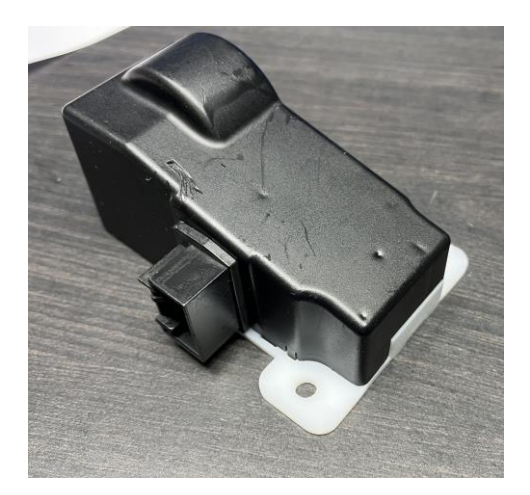

*13. Mount back in the car.*

**No programming required, installation finished**